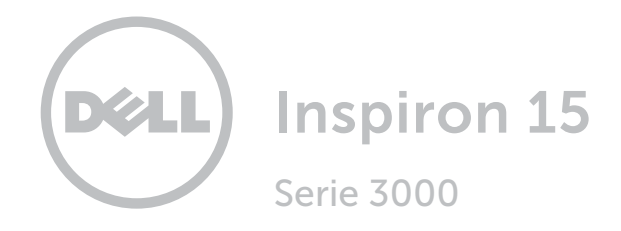

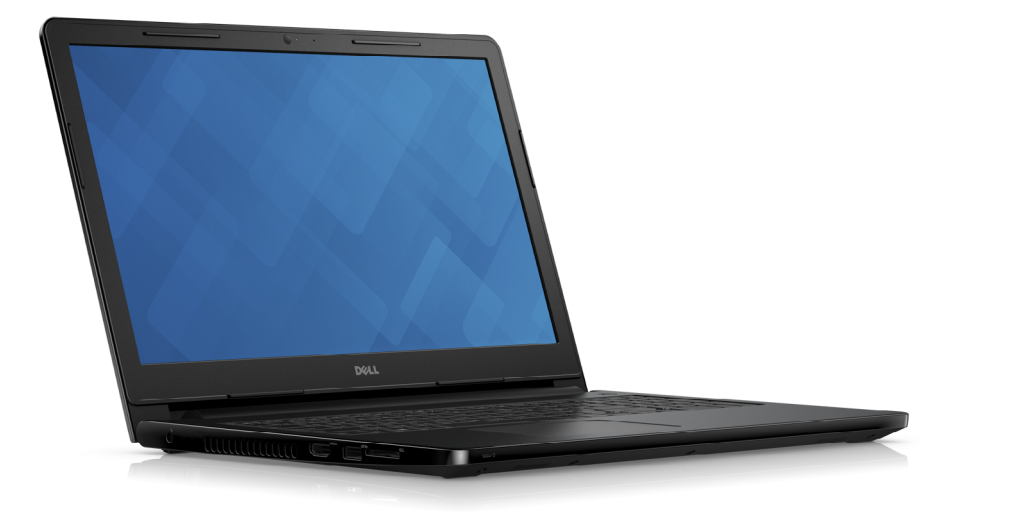

[Viste](#page-1-0)

[Specifiche](#page-6-0)

**Copyright © 2015 Dell Inc. Tutti i diritti riservati.** Questo prodotto è protetto dalle leggi sul copyright e sulla<br>proprietà intellettuale degli Stati Uniti e internazionali. Dell™ e il logo Dell sono marchi di Dell Inc. Uniti e/o in altre giurisdizioni. Tutti gli altri marchi e nomi citati in questo documento possono essere marchi delle rispettive aziende.

2018 ‑ 09 Rev. A01 Modello di conformità: P47F | Tipo: P47F003 Modello computer: Inspiron 15‑3552

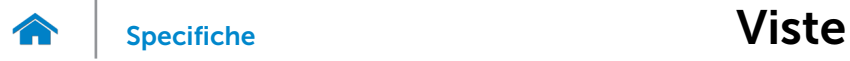

#### [Parte anteriore](#page-1-0)

[Sinistra](#page-2-0)

<span id="page-1-0"></span>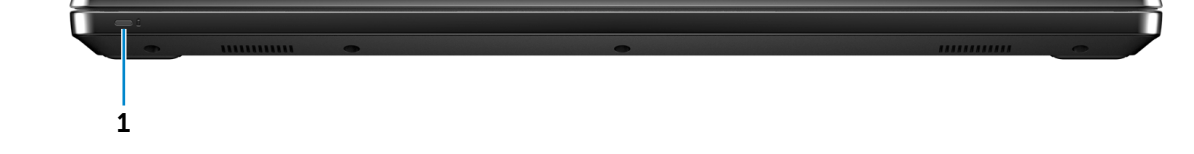

#### [Destra](#page-3-0)

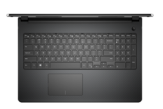

[Base](#page-4-0)

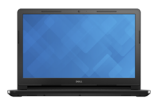

[Schermo](#page-5-0)

#### 1 Indicatore di stato della batteria e dell'alimentazione/indicatore di attività del disco rigido

Indica lo stato di carica della batteria o l'attività del disco rigido.

N.B.: premere Fn+H per alternare l'indicatore tra stato della batteria e indicatore di attività del disco rigido.

#### Indicatore di attività del disco rigido

Si accende quando il computer è in fase di lettura o scrittura sul disco rigido.

#### Indicatore di stato della batteria

Indica lo stato della batteria.

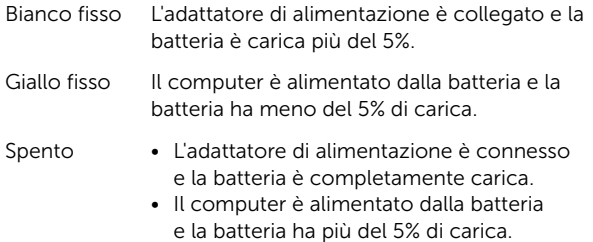

• Il computer è in stato di sospensione, ibernazione o spento.

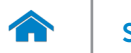

### <span id="page-2-0"></span>Sinistra

[Parte anteriore](#page-1-0)

[Sinistra](#page-2-0)

[Destra](#page-3-0)

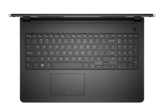

[Base](#page-4-0)

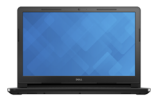

[Schermo](#page-5-0)

#### 1 Porta dell'adattatore di alimentazione

Consente di collegare un adattatore di alimentazione per fornire alimentazione al computer e caricare la batteria.

#### 2 Porta HDMI

Consente di collegare una TV o un altro dispositivo abilitato HDMI. Fornisce un'uscita video e audio.

#### 3 Porta USB 3.0

Consente di collegare le periferiche, quali dispositivi di archiviazione, stampanti e così via. Offre una velocità di trasferimento dati fino a 5 Gbps.

#### 4 Lettore di schede multimediali

Legge da e scrive su schede multimediali.

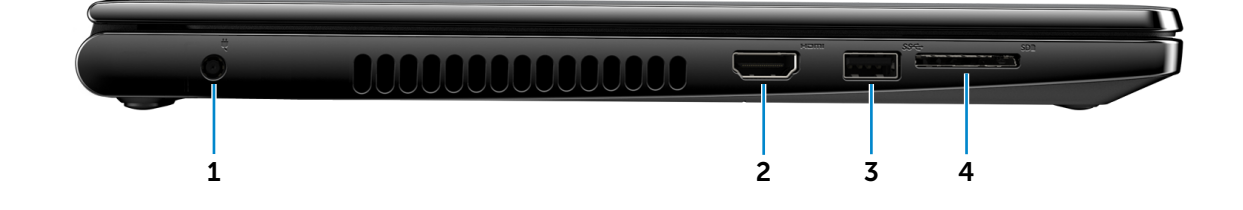

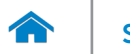

### <span id="page-3-0"></span>Destra

[Parte anteriore](#page-1-0)

[Sinistra](#page-2-0)

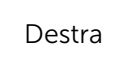

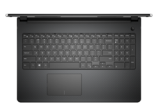

[Base](#page-4-0)

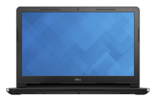

[Schermo](#page-5-0)

#### 1 Porta auricolare

Consente di collegare una cuffia, un microfono o una cuffia e microfono combinati (auricolare).

#### 2 Porte USB 2.0 (2)

Consente di collegare le periferiche, quali dispositivi di archiviazione, stampanti e così via. Fornisce una velocità di trasferimento dati fino a 480 Mbps.

#### 3 Unità ottica

1 2 3 4

Legge da e scrive su CD e DVD.

#### 4 Slot cavo di protezione

Consente di collegare un cavo di protezione per prevenire movimenti non autorizzati del computer.

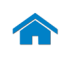

<span id="page-4-0"></span>Base

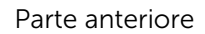

[Sinistra](#page-2-0)

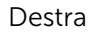

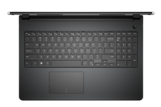

[Base](#page-4-0)

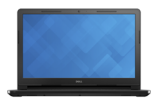

[Schermo](#page-5-0)

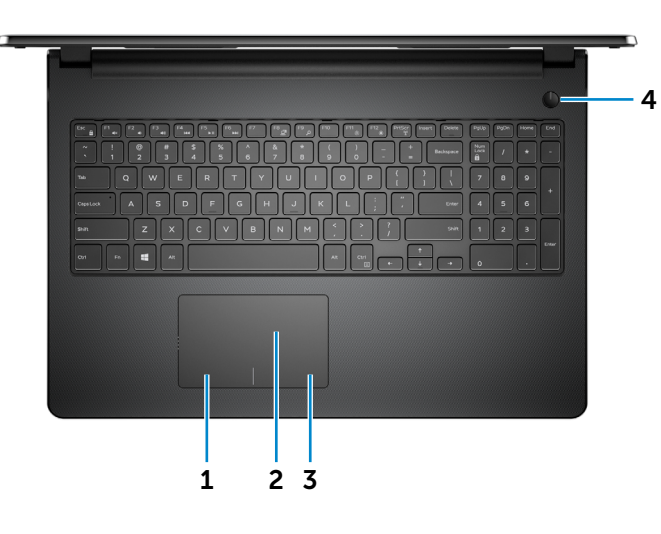

1 Area per clic con pulsante sinistro

Premere per fare clic con il pulsante sinistro.

#### 2 Touchpad

Scorrere il dito sul touchpad per muovere il puntatore del mouse. Toccare per fare clic con il pulsante sinistro.

3 Area per clic con pulsante destro

Premere per fare clic con il pulsante destro.

#### 4 Accensione

Premere per accendere il computer se è spento o in stato di sospensione.

Premere per mettere il computer in stato di sospensione, se acceso.

Tenere premuto per 10 secondi per forzare l'arresto del computer.

N.B.: è possibile personalizzare il comportamento dell'Accensione in Opzioni risparmio energia. Per maggiori informazioni, consultare *Io e il mio Dell* all'indirizzo www.dell.com/support.

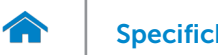

<span id="page-5-0"></span>Schermo

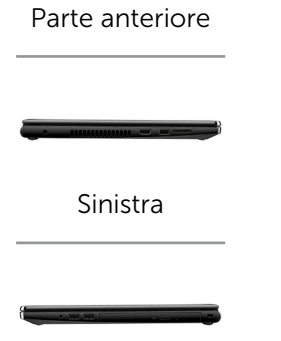

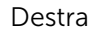

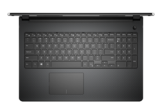

[Base](#page-4-0)

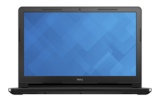

[Schermo](#page-5-0)

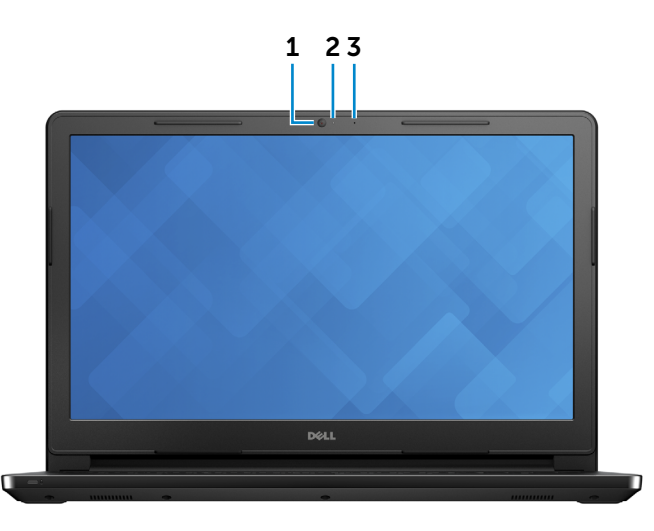

#### 1 Fotocamera

Consente di effettuare videochat, scattare foto e registrare video.

#### 2 Indicatore di stato della fotocamera

Si accende quando la fotocamera è in uso.

#### 3 Microfono

Fornisce un ingresso audio digitale di alta qualità per registrazioni audio, chiamate voce e altro.

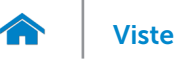

### <span id="page-6-0"></span>Dimensioni e peso

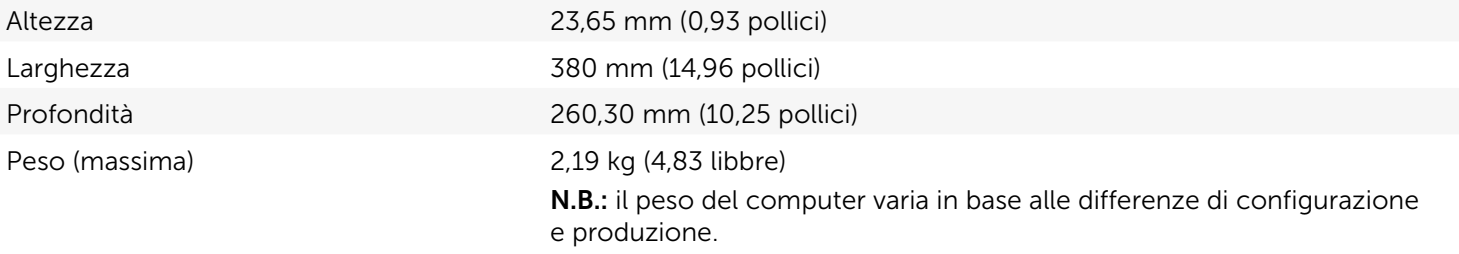

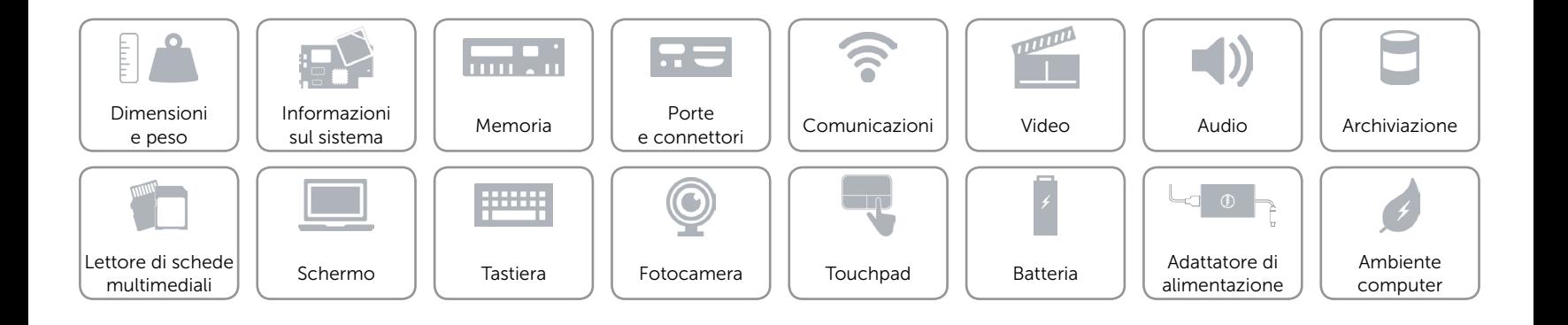

### <span id="page-7-0"></span>Informazioni sul sistema

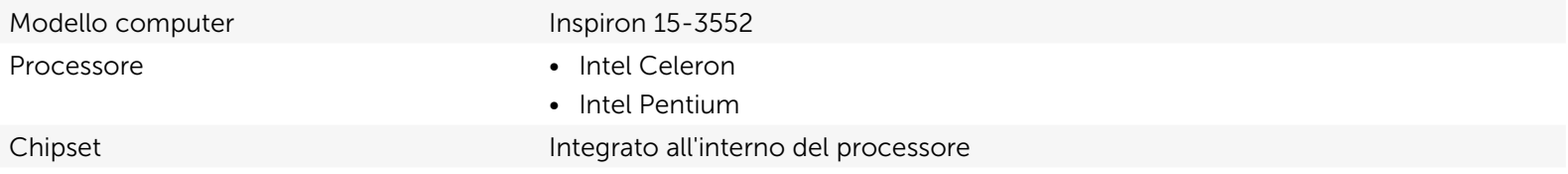

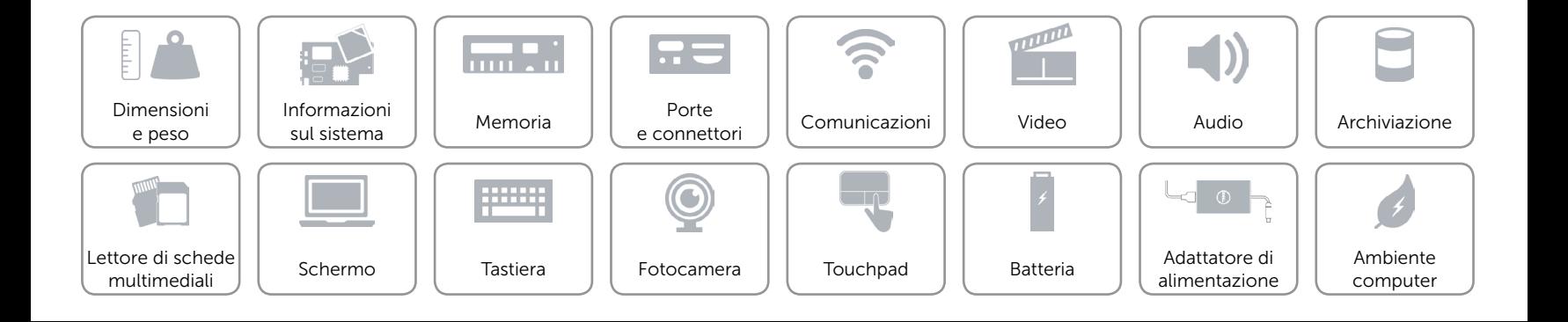

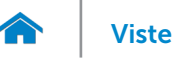

### <span id="page-8-0"></span>Memoria

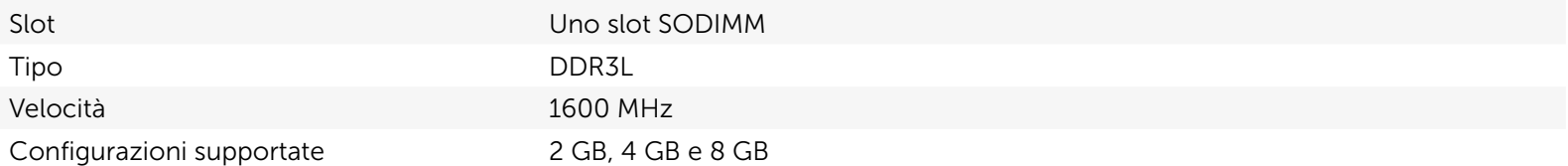

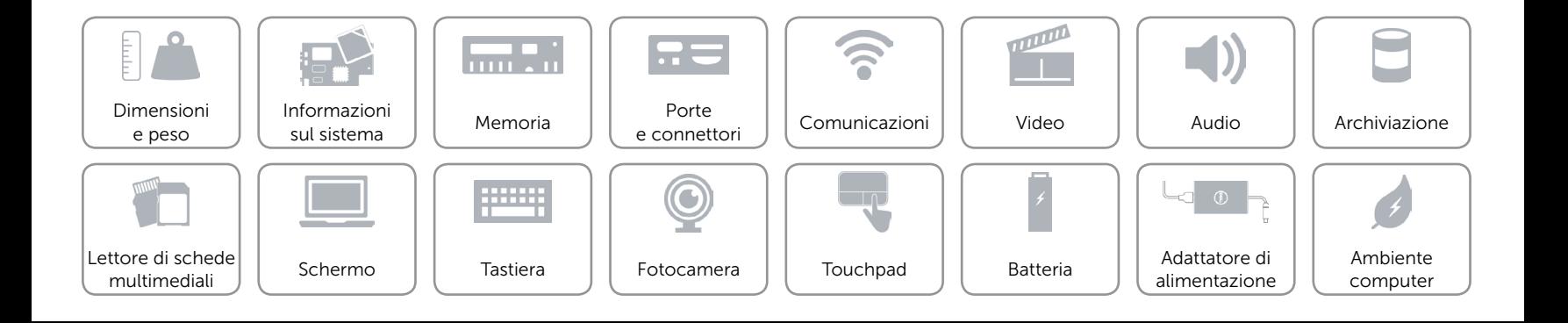

### <span id="page-9-0"></span>Porte e connettori

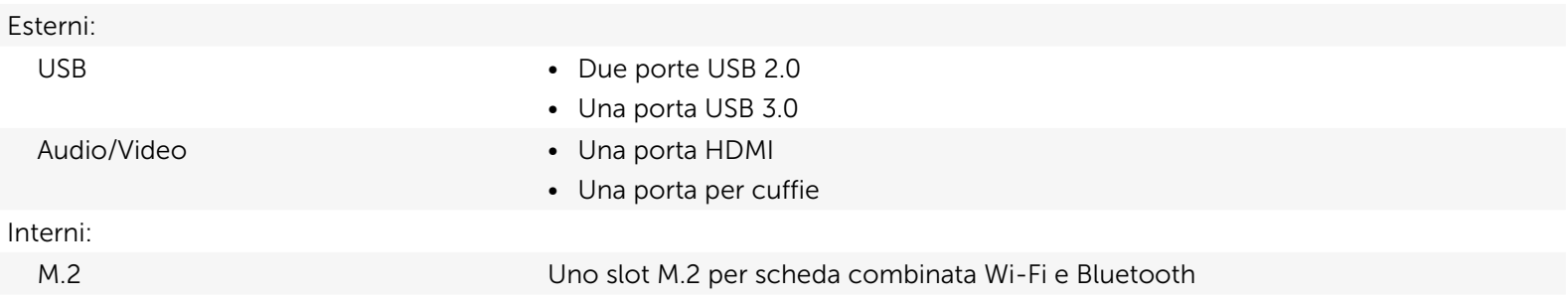

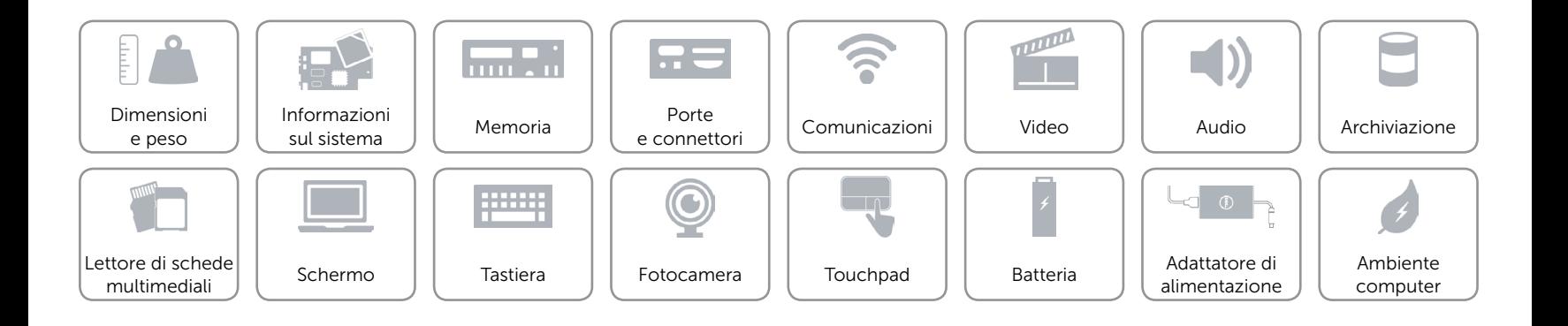

### <span id="page-10-0"></span>Comunicazioni

- Modalità senza fili • Wi-Fi 802.11ac
	- • Wi-Fi 802.11b/g/n
	- Bluetooth 4.0
	- • Intel WiDi

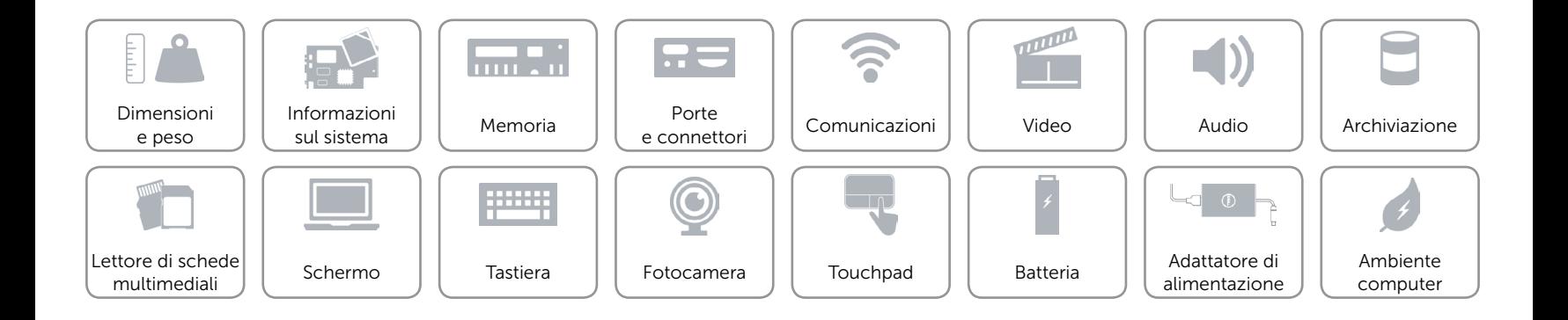

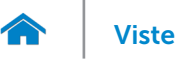

### <span id="page-11-0"></span>Video

Controller Controller Scheda grafica Intel HD Memoria Memoria di sistema condivisa

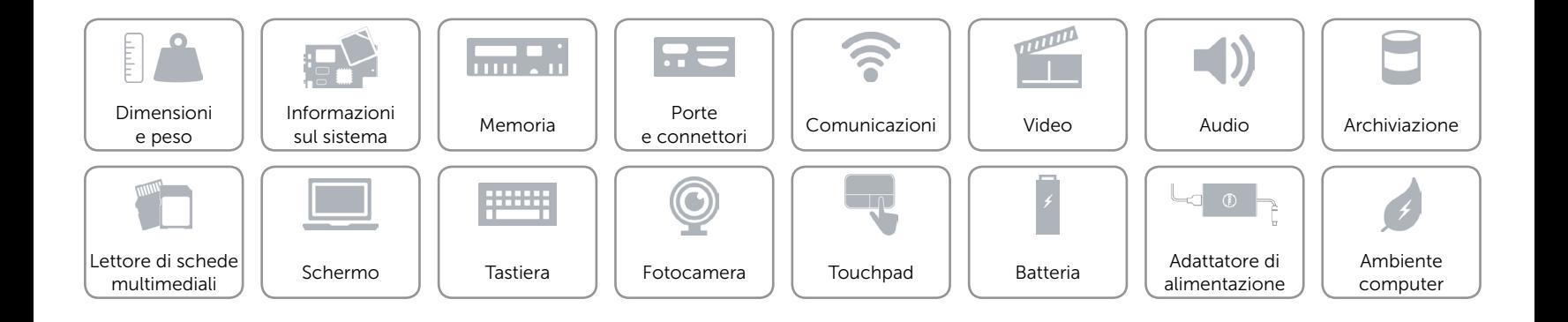

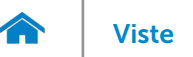

### <span id="page-12-0"></span>Audio

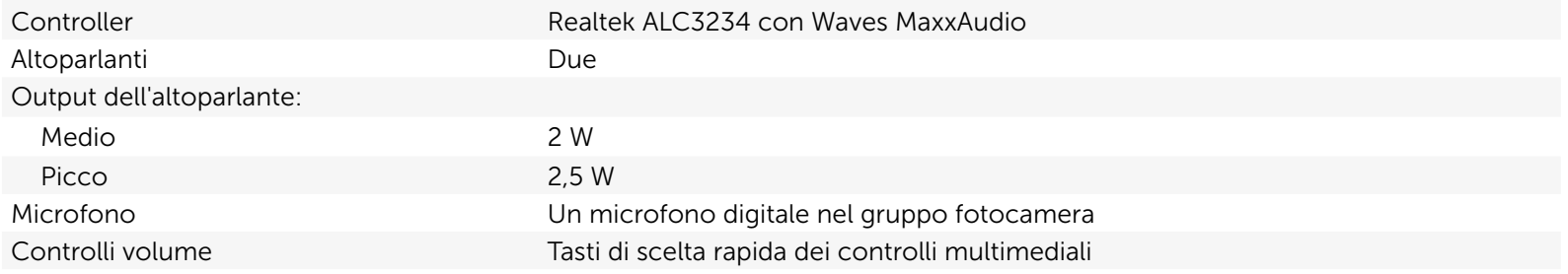

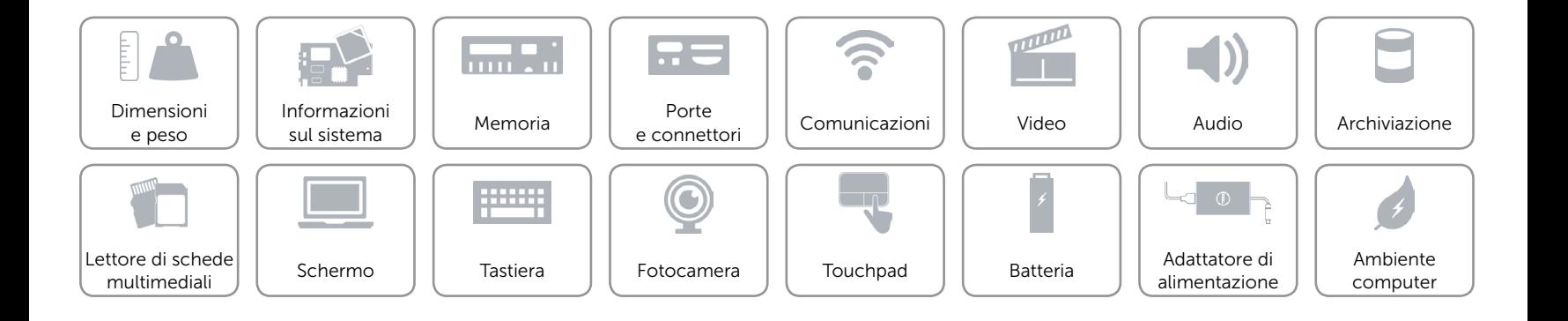

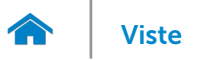

### <span id="page-13-0"></span>Archiviazione

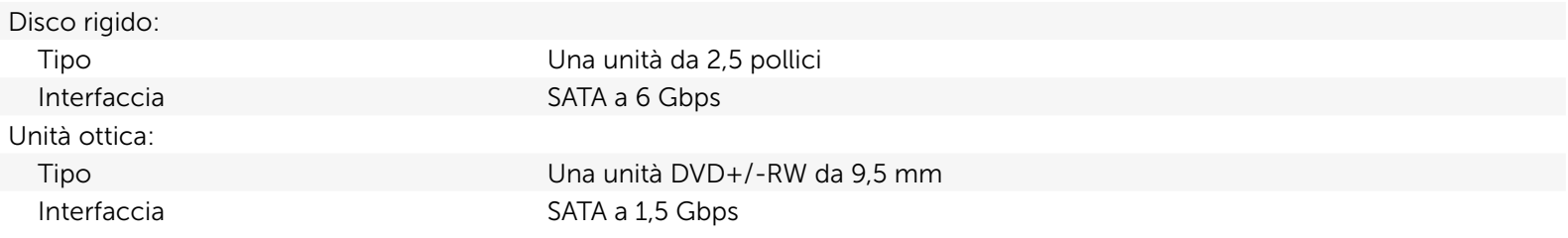

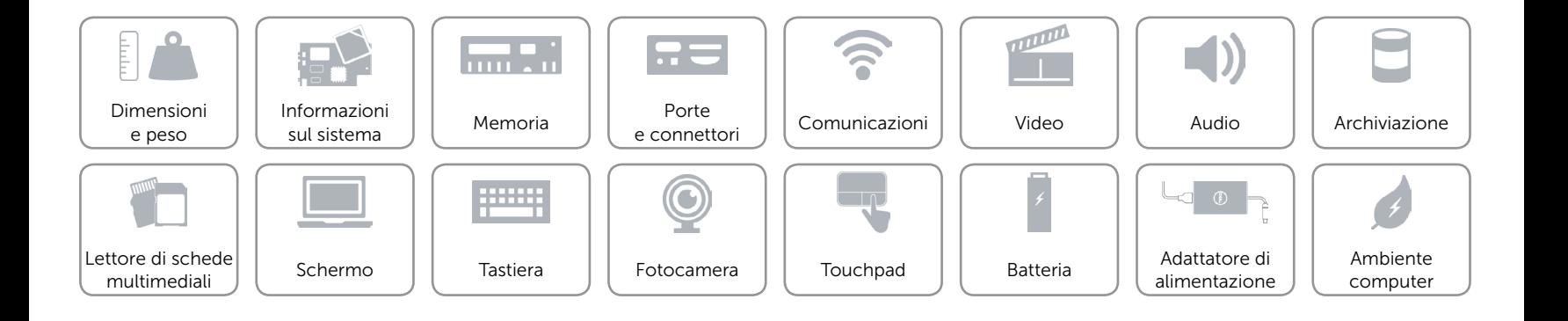

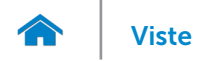

### <span id="page-14-0"></span>Lettore di schede multimediali

Tipo Uno slot per scheda SD

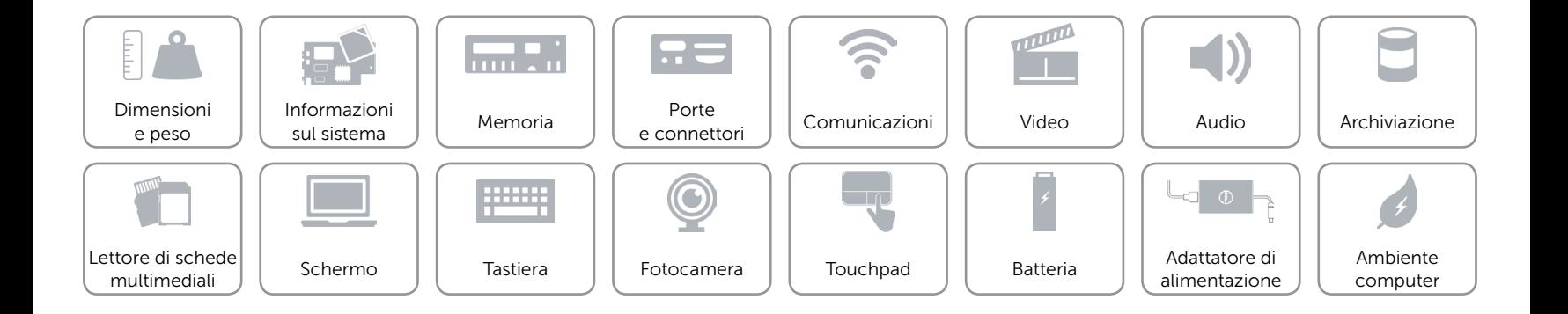

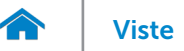

# [Viste](#page-1-0) Viste Specifiche

### <span id="page-15-0"></span>Schermo

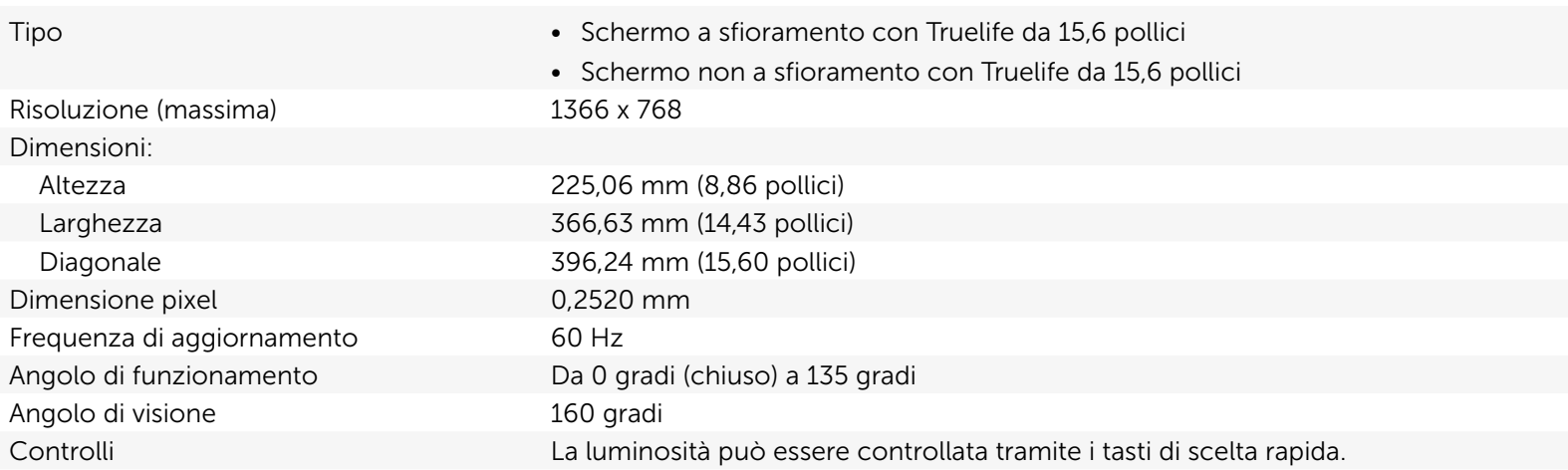

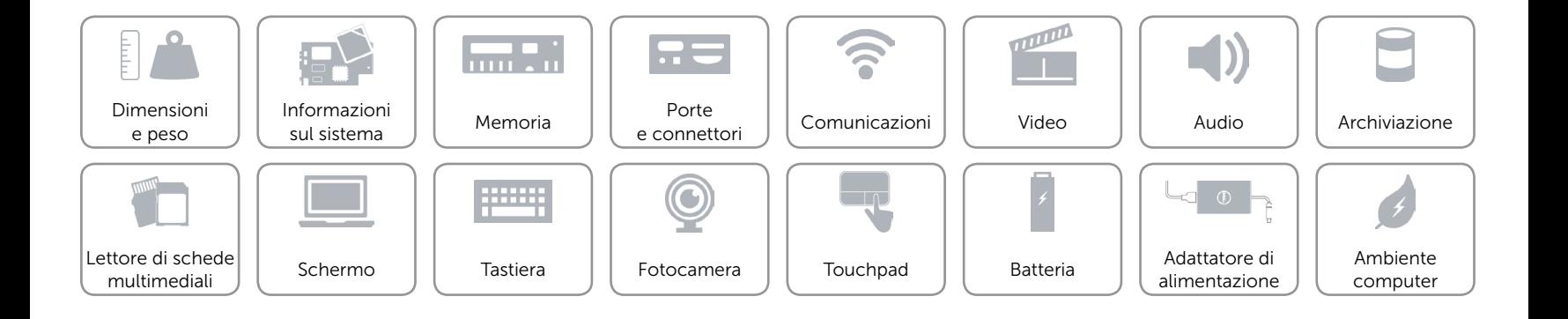

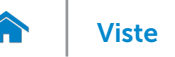

### <span id="page-16-0"></span>Tastiera

Tipo Tastiera chiclet

Tasti di scelta rapida Alcuni tasti sulla tastiera presentano due simboli. Questi tasti possono essere utilizzati per digitare caratteri alternativi o per eseguire funzioni secondarie. Per digitare il carattere alternativo, premere Maiusc e il tasto desiderato. Per eseguire le funzioni secondarie, premere Fn e il tasto desiderato. N.B.: è possibile modificare il comportamento dei tasti di scelta rapida premendo Fn+Esc o tramite la modifica di Comportamento dei tasti funzione in Configurazione del sistema.

[Elenco tasti di scelta rapida.](#page-17-0)

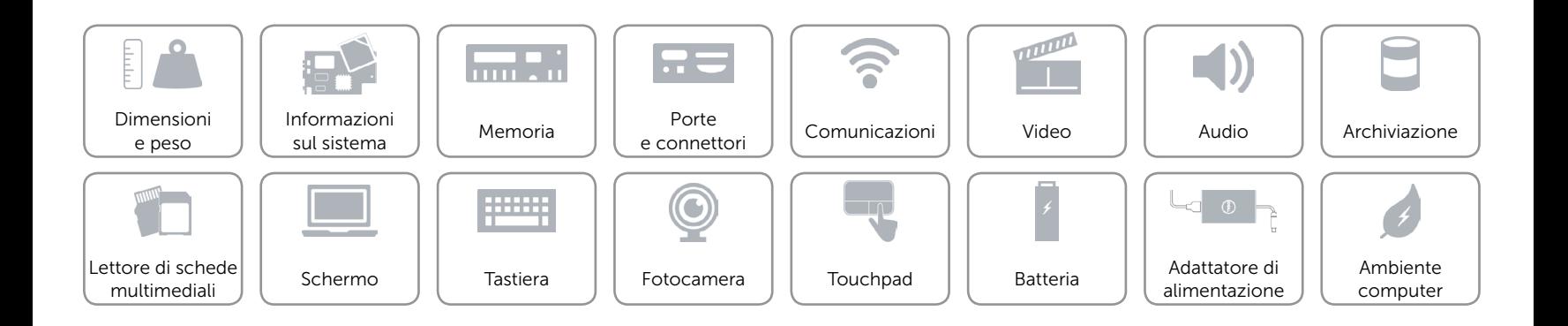

## <span id="page-17-0"></span>Tasti di scelta rapida

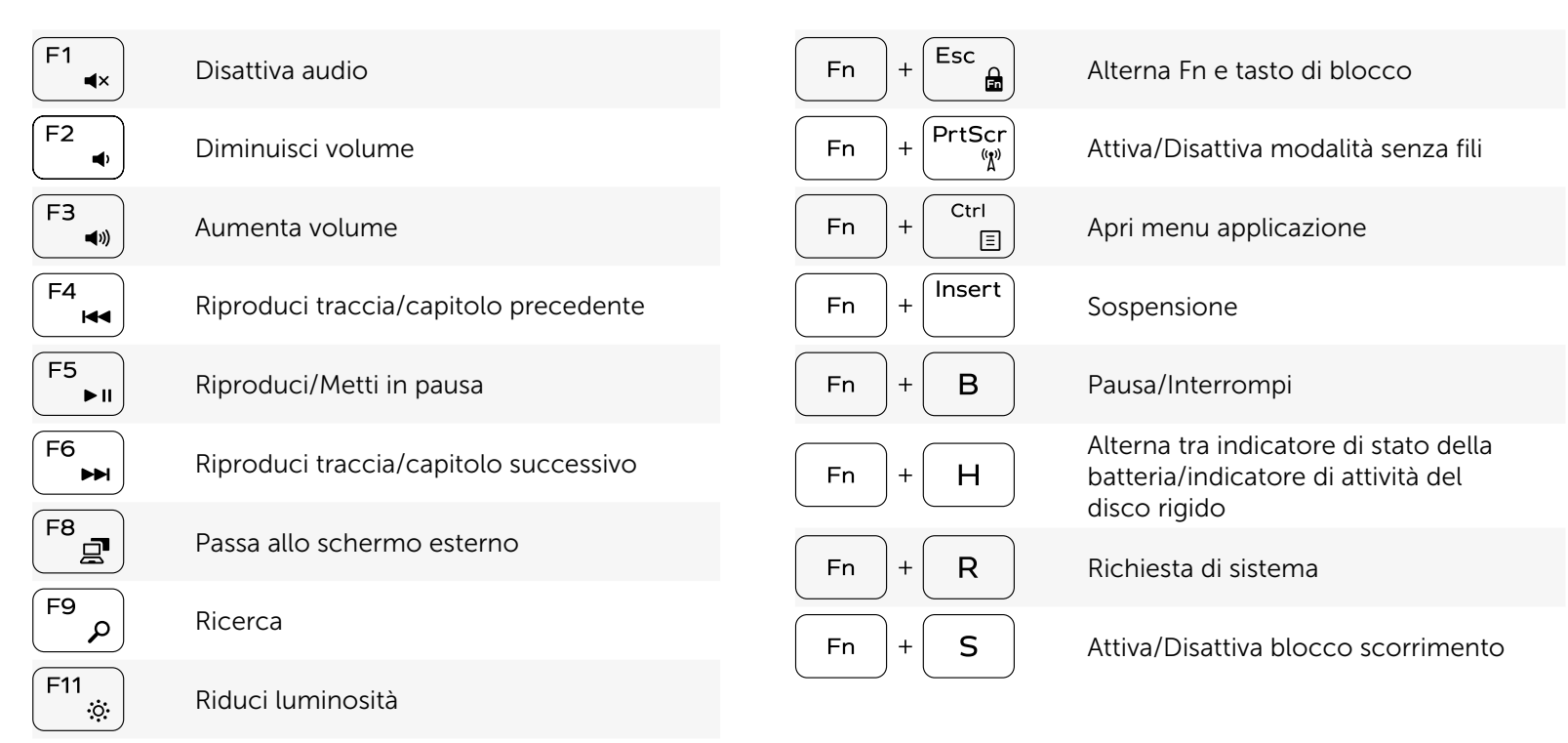

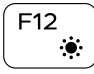

Aumentare la luminosità

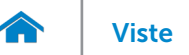

### <span id="page-18-0"></span>Fotocamera

Risoluzione:

Angolo di visualizzazione diagonale 74 gradi

Immagine fissa 0,92 megapixel Video 1280 x 720 (HD) a 30 fps (massima)

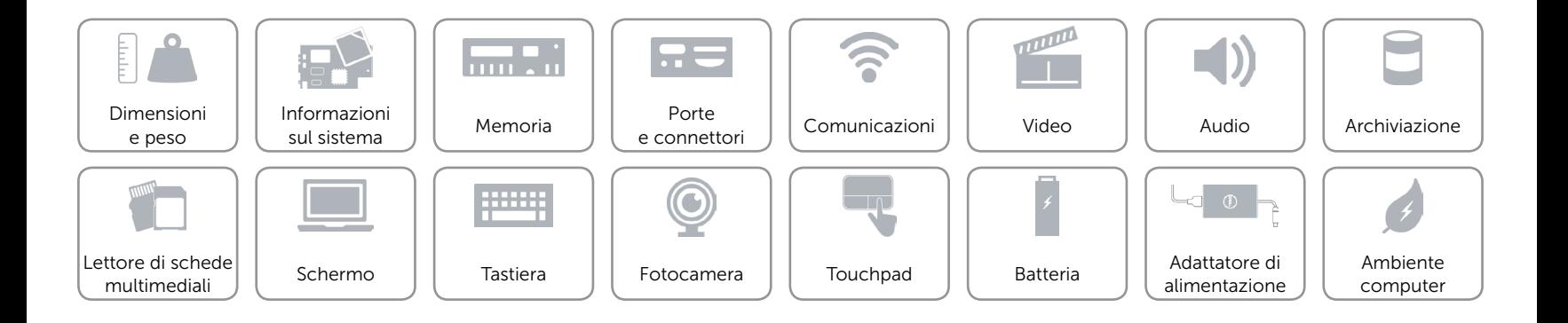

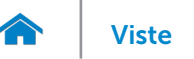

### <span id="page-19-0"></span>Touchpad

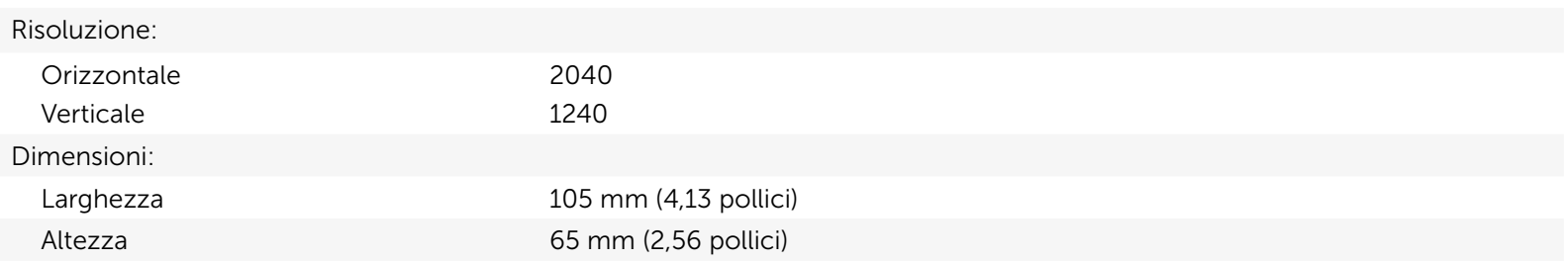

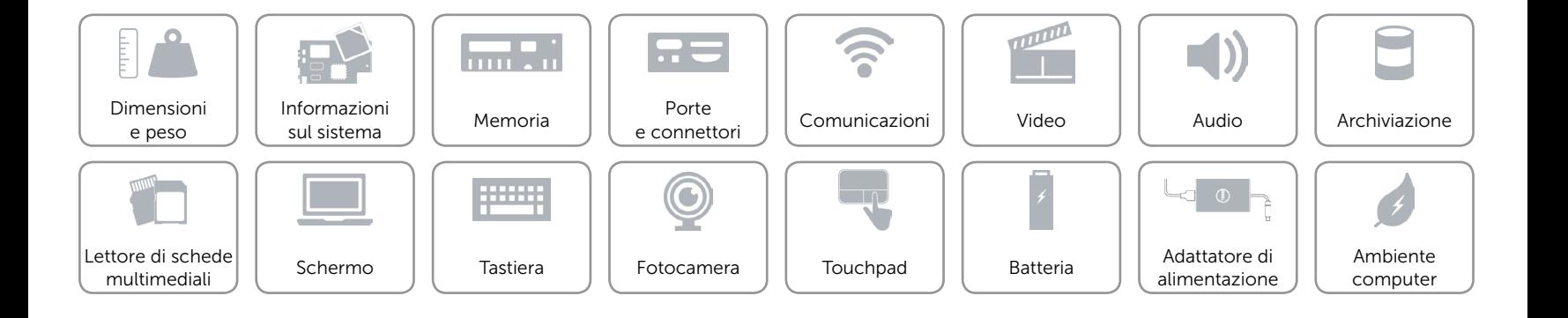

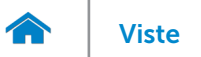

# [Viste](#page-1-0) Specifiche

## <span id="page-20-0"></span>Batteria

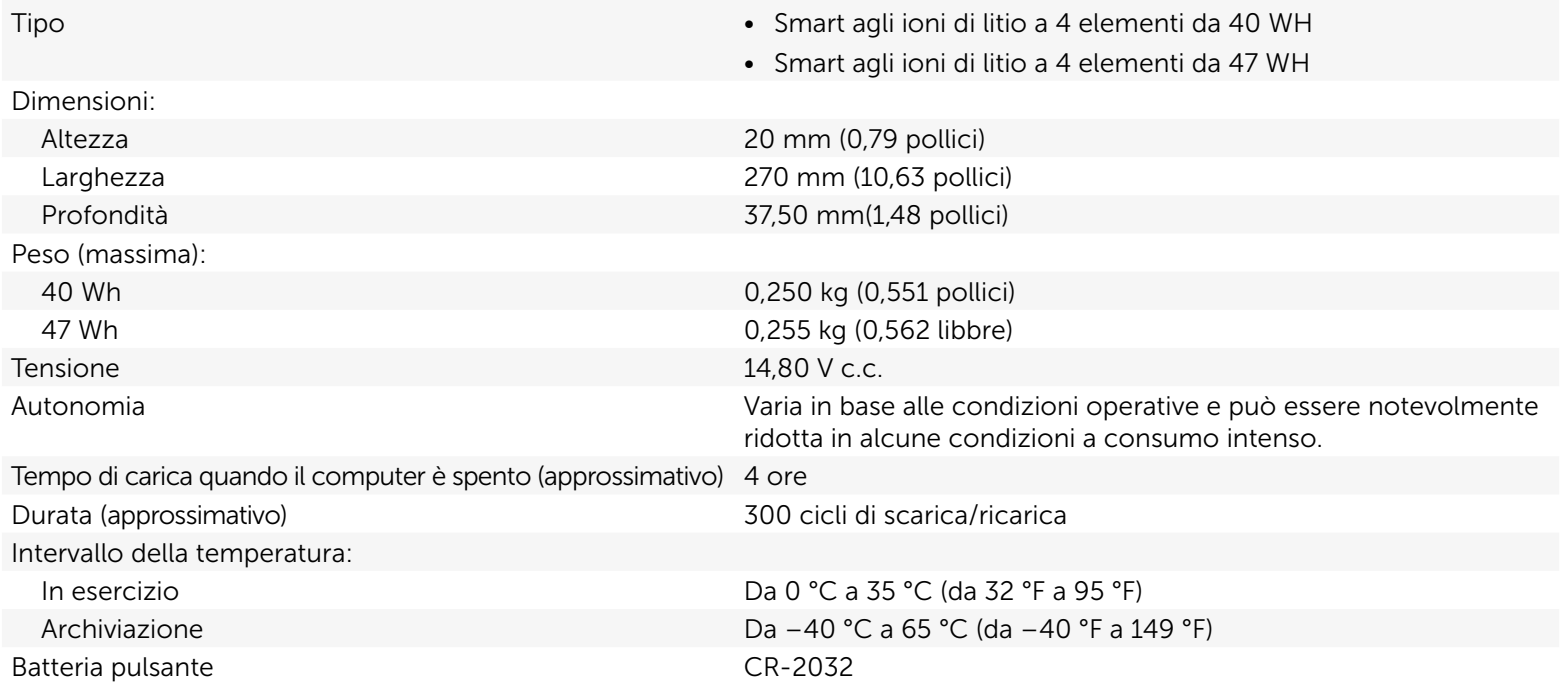

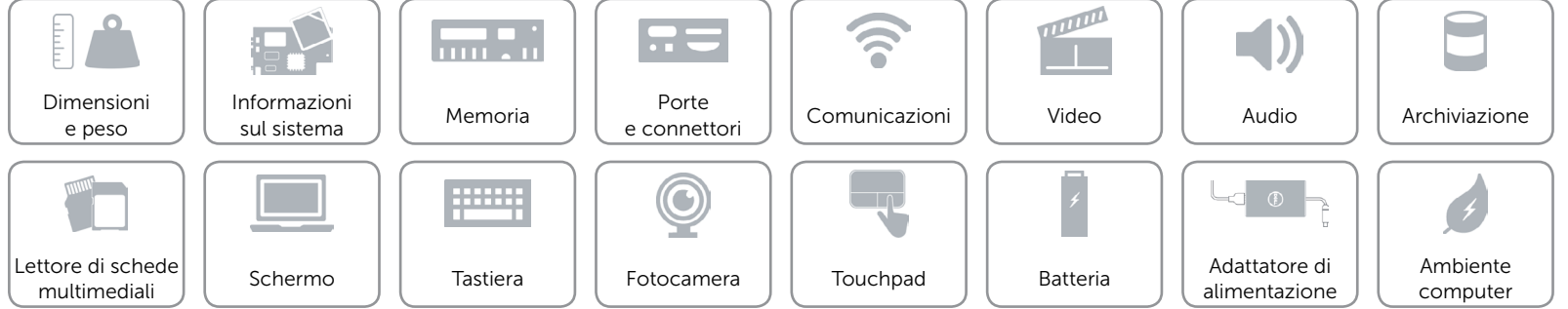

### <span id="page-21-0"></span>Adattatore di alimentazione

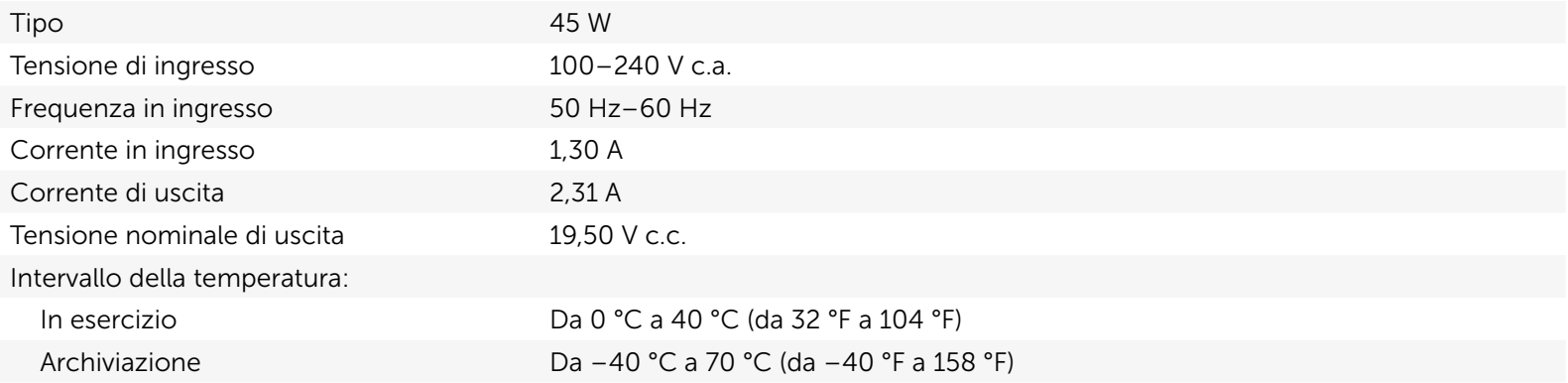

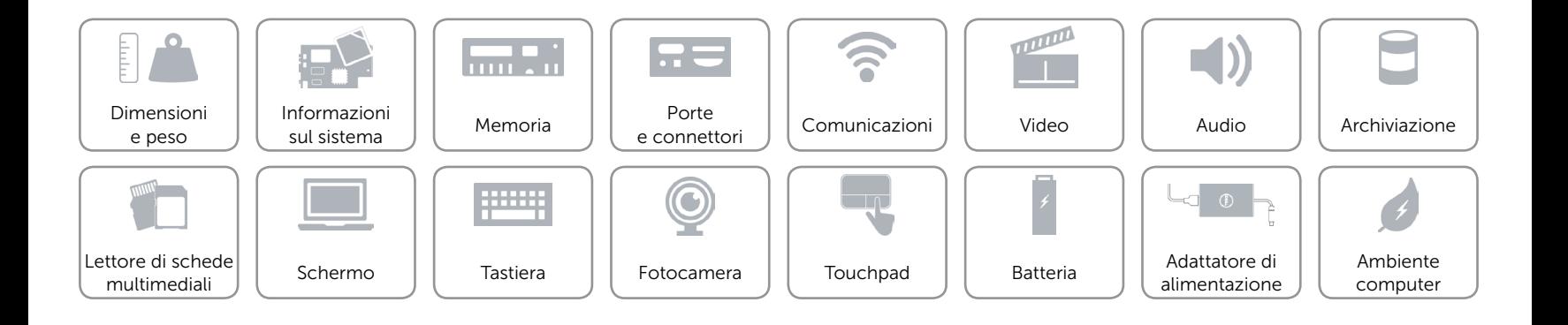

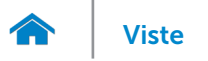

### <span id="page-22-0"></span>Ambiente computer

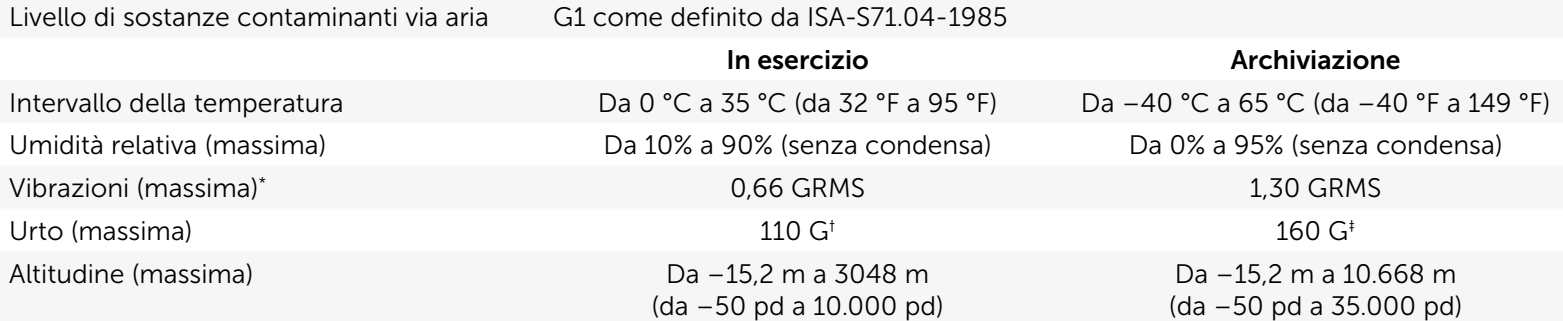

\* Misurata utilizzando uno spettro a vibrazione casuale che simula l'ambiente dell'utente.

† Misurata utilizzando un impulso semisinusoidale a 2 ms quando il disco rigido è in uso.

‡ Misurata utilizzando un impulso semisinusoidale di 2 ms quando la testina del disco rigido è in posizione di parcheggio.

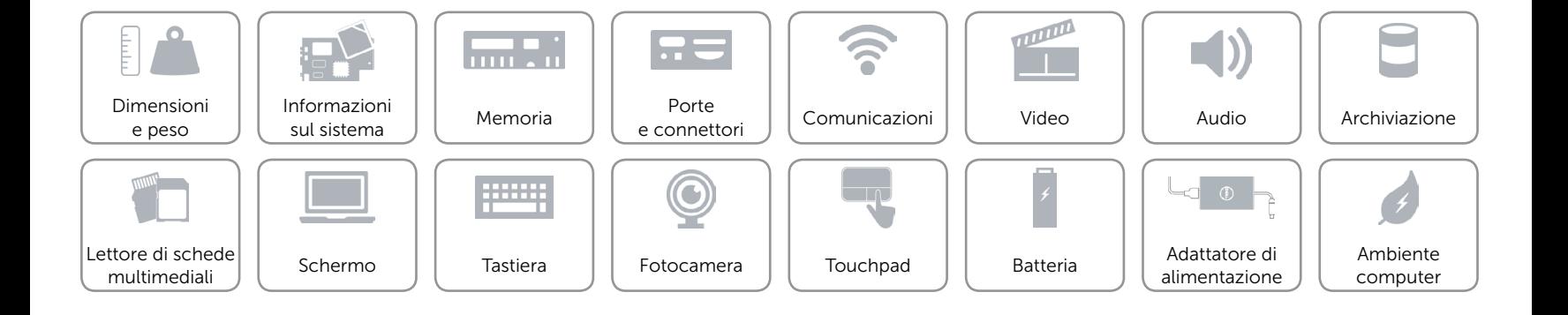